# Introduction to Photoshop Levels

#### By **Cambridge In Colour**

If you're thinking your images are flat or lifeless, and you haven't had much experience with Photoshop, this is a quick introduction to **Levels** and what they can do for an image. The principles apply to any reasonable quality image editor, if you don't use Photoshop, although the exact instructions here apply to Photoshop only.

This is a summary of one of the many excellent Tutorials at Cambridge In Colour. If you're a selfstarter

#### **<http://www.cambridgeincolour.com/tutorials.htm>**

has something for every aspect of photography and processing. - Ed.

# **Image Histogram After the Shot**

We looked at optimising an image histogram at the time of shooting in Lenscope October 2015. This month we look at improving the histogram after we've taken the photograph.

#### **Levels**

Levels is a tool in Photoshop and other image editing programs which can move and stretch the brightness levels of an image histogram.

It has the power to adjust brightness, contrast, and tonal range by specifying the location of complete black, complete white, and midtones in a histogram.

Since every photo's histogram is unique, there is no single way to adjust the levels for all your photos. A proper understanding of how to adjust the levels of an image histogram will help you better represent tones in the final image.

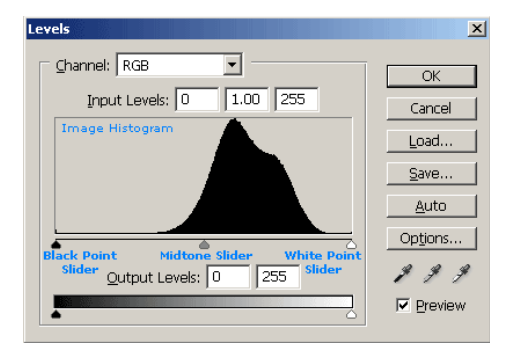

# **Black Point and White Point Adjustment**

Most images look best when they utilize the full range dark to light which can be displayed on your screen or in a print. This means that it is often best to perform levels such that the histogram extends all the way from black (0) to white (255). Images which do not extend to fill the entire tonal range often look washed out and can lack impact.

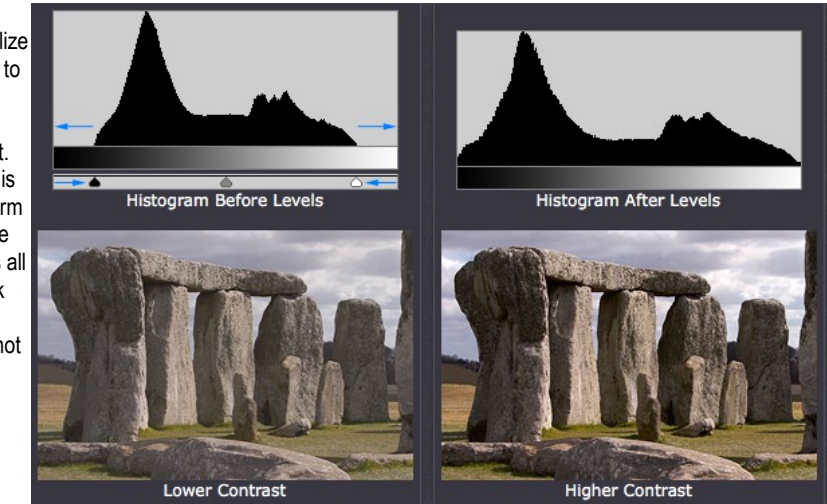

The histogram for the image above, can be extended to fill the entire tonal range by adjusting the levels sliders as shown.

# **Midtones Adjustment**

If you move the white point slider so that it reaches the edge of the histogram, and you end up making the image much brighter and overexposed…

Using the midtone slider in conjunction with the white point slider can help you maintain the brightness in the rest of your image, while still stretching the highlights to white.

#### The sky has become

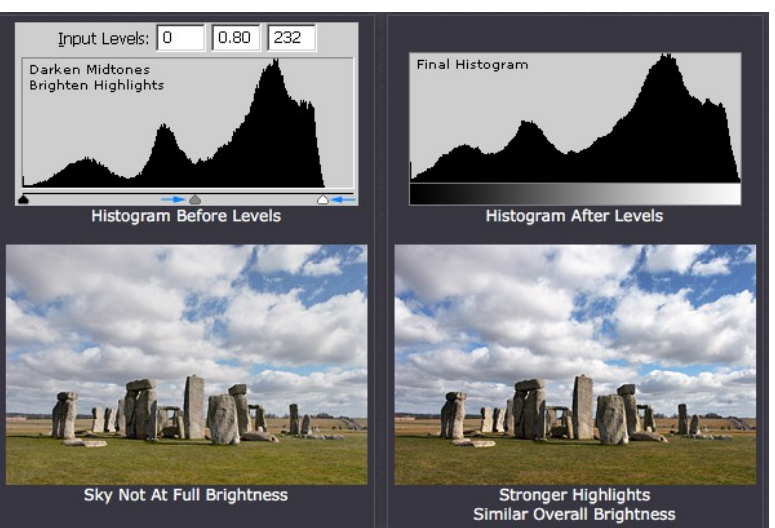

more pronounced, even though the overall brightness of the image remained similar. If the midtones tool were not used, the image to the right would have appeared very overexposed. The same method could be used to darken the shadows while maintaining midtones, except the midtones slider would instead be moved to the left.

#### **Precaution**

Minimise use of the levels tool, as anything which stretches the image histogram increases the possibility of posterisation.

For the full article: http://www.cambridgeincolour.com/tutorials/levels.htm

# Welcome to our New Members and Visitors

Please welcome new members and Visitors to the Peninsula Camera Club. New Members are especially invited to take part in the special "Education Nights" where more experienced members provide a great understanding of photography and photographic processing with specific information, hints and tips galore designed especially to help you gain more from your photography—not to be missed !

**A special welcome to our visitors.** We hope you enjoy the meetings and develop a love and passion for photography. One of the aims of our club is to encourage, foster, develop and advance skills and promote the enjoyment of photography. If we can help you in any way or you have any questions, would like to know more about the club or would like a membership form please feel free to ask any member of the club.

# Peninsula Camera Club

**Life Members** Dr. Peter Marendy, Ken Peters, Brad King, Lyn King, Peter Edwards, Glenn Rossiter, Dave Lamb, Peter O'Brien, & John Taylor

### **Other Club Officers**

Catering Convenor - June Hill & Robyn Paul Raffle Convenor - Sheila Crisp